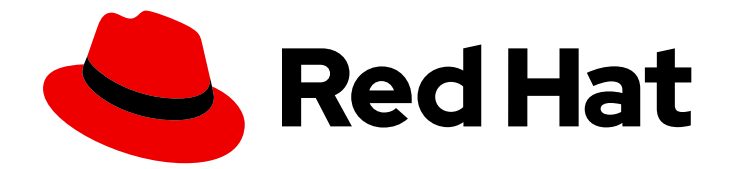

# Red Hat Insights 1-latest

# Red Hat Insights の使用

Red Hat Insights の使用を開始する方法

Last Updated: 2024-06-03

Red Hat Insights の使用を開始する方法

### 法律上の通知

Copyright © 2024 Red Hat, Inc.

The text of and illustrations in this document are licensed by Red Hat under a Creative Commons Attribution–Share Alike 3.0 Unported license ("CC-BY-SA"). An explanation of CC-BY-SA is available at

http://creativecommons.org/licenses/by-sa/3.0/

. In accordance with CC-BY-SA, if you distribute this document or an adaptation of it, you must provide the URL for the original version.

Red Hat, as the licensor of this document, waives the right to enforce, and agrees not to assert, Section 4d of CC-BY-SA to the fullest extent permitted by applicable law.

Red Hat, Red Hat Enterprise Linux, the Shadowman logo, the Red Hat logo, JBoss, OpenShift, Fedora, the Infinity logo, and RHCE are trademarks of Red Hat, Inc., registered in the United States and other countries.

Linux ® is the registered trademark of Linus Torvalds in the United States and other countries.

Java ® is a registered trademark of Oracle and/or its affiliates.

XFS ® is a trademark of Silicon Graphics International Corp. or its subsidiaries in the United States and/or other countries.

MySQL<sup>®</sup> is a registered trademark of MySQL AB in the United States, the European Union and other countries.

Node.js ® is an official trademark of Joyent. Red Hat is not formally related to or endorsed by the official Joyent Node.js open source or commercial project.

The OpenStack ® Word Mark and OpenStack logo are either registered trademarks/service marks or trademarks/service marks of the OpenStack Foundation, in the United States and other countries and are used with the OpenStack Foundation's permission. We are not affiliated with, endorsed or sponsored by the OpenStack Foundation, or the OpenStack community.

All other trademarks are the property of their respective owners.

#### 概要

このドキュメントでは、Red Hat Insights for Red Hat Enterprise Linux、Red Hat Insights for Red Hat OpenShift Container Platform、Red Hat Insights for Red Hat Ansible Automation Platform を 登録およびインストールするための出発点とリソースを紹介します。 Red Hat では、コード、ド キュメント、Web プロパティーにおける配慮に欠ける用語の置き換えに取り組んでいます。まず は、マスター (master)、スレーブ (slave)、ブラックリスト (blacklist)、ホワイトリスト (whitelist) の 4 つの用語の置き換えから始めます。この取り組みは膨大な作業を要するため、今後の複数のリ リースで段階的に用語の置き換えを実施して参ります。詳細は、Red Hat CTO である Chris Wright のメッセージ をご覧ください。

# 目次

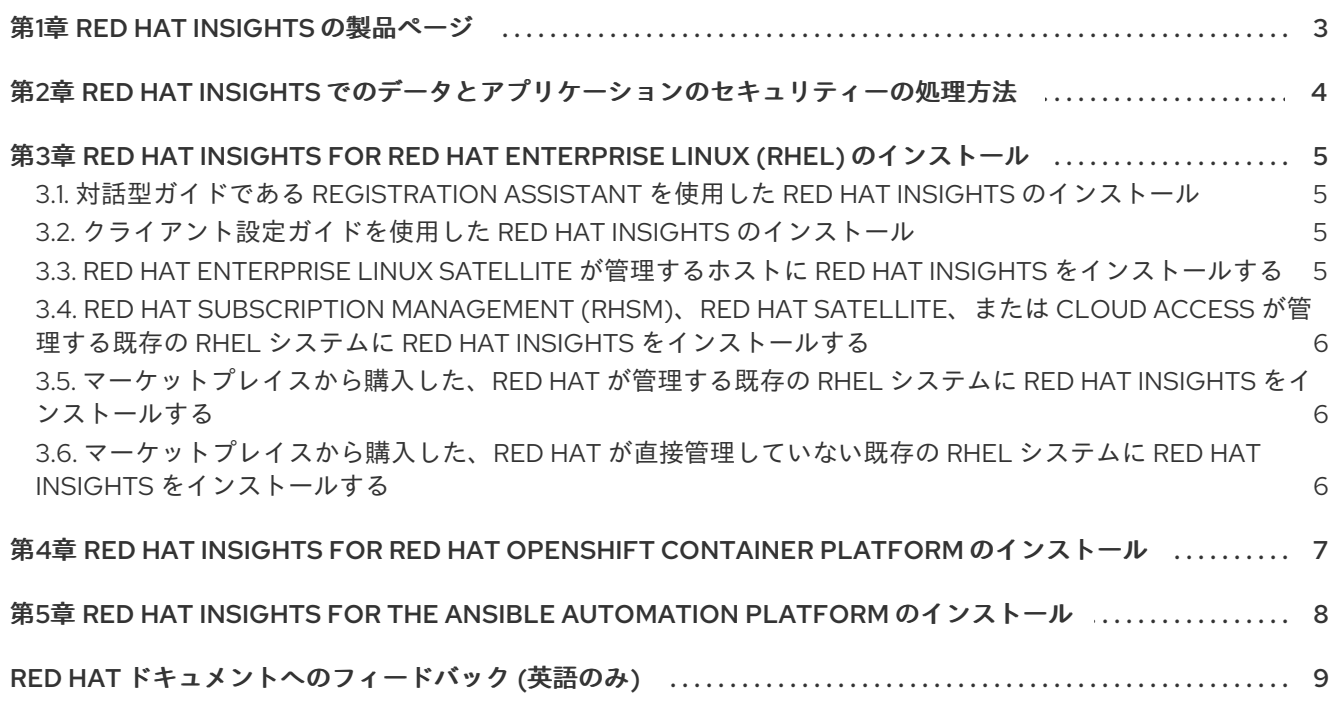

#### 第1章 RED HAT INSIGHTS の製品ページ

<span id="page-6-0"></span>Red Hat Insights は、Red Hat Enterprise Linux、Red Hat OpenShift、および Red Hat Ansible Automation Platform のほぼすべてのサブスクリプションに含まれる Software-as-a-Service (SaaS) ア プリケーションです。

Red Hat Insights は予測分析を採用しています。情報とデータを追加するたびに、よりスマートになり ます。関連する洞察を自動的に検出し、カスタマイズしたプロアクティブな次のアクションを提案し、 タスクを自動化することもできます。Red Hat Insights を使用すると、お客様は Red Hat 認定エンジニ アの経験や技術知識を活かすことができるため、事業運営に影響が及ぶ前に容易に問題を特定、優先順 位付け、および解決できるようになります。

Red Hat Hybrid Cloud [Console](https://console.redhat.com/) にある SaaS オファリングとして、Red Hat Insights は定期的に更新さ れます。定期的な更新により、Insights ナレッジアーカイブがリアルタイムで拡張され、ミッションク リティカルなシステムの安定性に影響を与える可能性がある新しい IT 関連の課題が反映されます。

# <span id="page-7-0"></span>第2章 RED HAT INSIGHTS でのデータとアプリケーションのセ キュリティーの処理方法

Red Hat Insights によるデータとアプリケーションのセキュリティーの処理方法については、以下を参 照してください。

- Red Hat Insights [のデータとアプリケーションのセキュリティー](https://www.redhat.com/en/technologies/management/insights/data-application-security)
- [Automation](https://www.ansible.com/products/automation-analytics/faq) Analytics Security and Data Handling FAQ

# <span id="page-8-0"></span>第3章 RED HAT INSIGHTS FOR RED HAT ENTERPRISE LINUX (RHEL) のインストール

このドキュメントでは、Red Hat Insights for Red Hat Enterprise Linux にシステムを登録するための出 発点とリソースを紹介します。

Red Hat Insights のインストールには通常、Insights クライアントのインストールと、Insights で使用す るシステムの登録が含まれます。Insights の登録とインストールには、さまざまな方法を使用できま す。Insights の登録とインストールのプロセスをガイドする Registration Assistant も利用できます。リ モートホスト設定 (RHC) ツールを使用することもできます。使用するインストール方法は、次のよう な条件によって異なります。

- Red Hat に初めて接続するかどうか
- 特定のバージョンの RHEL を使用しているかどうか
- 自動インストールのどちらを行うか
- その他の要因

#### <span id="page-8-1"></span>3.1. 対話型ガイドである REGISTRATION ASSISTANT を使用した RED HAT INSIGHTS のインストール

Registration Assistant を出発点として使用すると、Red Hat Insights を容易に使用開始できます。 Registration Assistant は、Insights の登録とインストールに役立つ対話型ガイドです。

Registration Assistant を起動するには、以下をクリックするか、次の場所に移動します。

● Red Hat Hybrid Cloud Console > Red Hat [Enterprise](https://console.redhat.com/insights/registration#SIDs=&tags=) Linux > Red Hat Insights > Register **Systems** 

#### <span id="page-8-2"></span>3.2. クライアント設定ガイドを使用した RED HAT INSIGHTS のインストー ル

Insights クライアントの設定に関する製品ドキュメントの手順に従って、Insights の使用を開始するこ ともできます。

Red Hat Insights をインストールするには、以下を使用します。

● Red Hat Insights [のクライアント設定ガイド](https://access.redhat.com/documentation/ja-jp/red_hat_insights/1-latest/html/client_configuration_guide_for_red_hat_insights/)

#### <span id="page-8-3"></span>3.3. RED HAT ENTERPRISE LINUX SATELLITE が管理するホストに RED HAT INSIGHTS をインストールする

Red Hat Satellite が管理する Red Hat Enterprise Linux ホストに Insights をインストールするには、以 下を参照してください。

- Red Hat Satellite [でのホストの作成](https://access.redhat.com/documentation/ja-jp/red_hat_satellite/6.11/html-single/managing_hosts/index#Creating_a_Host_managing-hosts)
- Ansible ロールを使用した Satellite [ホストの反復タスクの自動化](https://access.redhat.com/documentation/ja-jp/red_hat_satellite/6.11/html-single/configuring_red_hat_satellite_to_use_ansible/index#using-ansible-roles_ansible)
- Red Hat Insights [を使用したホストの監視](https://access.redhat.com/documentation/ja-jp/red_hat_satellite/6.11/html-single/managing_hosts/index#Monitoring_Hosts_Using_Red_Hat_Insights_managing-hosts)
- Red Hat Satellite: Insights Advisor [の推奨事項を取得する方法](https://www.redhat.com/en/blog/red-hat-satellite-how-obtain-insights-advisor-recommendations)
- Setup and use Cloud [Connector](https://www.youtube.com/watch?v=UvSN2uJZ16M) to integrate Insights with Satellite 6.7

## <span id="page-9-0"></span>3.4. RED HAT SUBSCRIPTION MANAGEMENT (RHSM)、RED HAT SATELLITE、または CLOUD ACCESS が管理する既存の RHEL システムに RED HAT INSIGHTS をインストールする

Red Hat Subscription Management、Satellite、または Cloud Access が管理する既存の RHEL システム に Insights をインストールするには、以下を参照してください。

- Red Hat Cloud Access [が管理する既存の](https://access.redhat.com/documentation/ja-jp/red_hat_insights/1-latest/html/deploying_red_hat_insights_on_existing_rhel_systems_managed_by_red_hat_cloud_access/index) RHEL システムに Red Hat Insights をデプロイする
- Red Hat Subscription [Management](https://access.redhat.com/products/red-hat-subscription-management)

### <span id="page-9-1"></span>3.5. マーケットプレイスから購入した、RED HAT が管理する既存の RHEL システムに RED HAT INSIGHTS をインストールする

マーケットプレイスから購入した、Red Hat が管理する既存の RHEL システムに Insights をインストー ルするには、以下を参照してください。

● Red Hat Cloud Access [が管理する既存の](https://access.redhat.com/documentation/ja-jp/red_hat_insights/1-latest/html/deploying_red_hat_insights_on_existing_rhel_systems_managed_by_red_hat_cloud_access/index) RHEL システムに Red Hat Insights をデプロイする

#### <span id="page-9-2"></span>3.6. マーケットプレイスから購入した、RED HAT が直接管理していない既 存の RHEL システムに RED HAT INSIGHTS をインストールする

Red Hat が直接管理していないマーケットプレイスから購入した既存の RHEL システムに Insights をイ ンストールするには、以下を参照してください。

● Red Hat Update Infrastructure [が管理する既存の](https://access.redhat.com/documentation/ja-jp/red_hat_insights/1-latest/html/deploying_red_hat_insights_on_existing_rhel_systems_managed_by_red_hat_update_infrastructure/index) RHEL システムに Red Hat Insights をデプロ イする

#### 関連情報

Setup and use Cloud [Connector](https://www.youtube.com/watch?v=UvSN2uJZ16M) to integrate Insights with Satellite 6.7

# <span id="page-10-0"></span>第4章 RED HAT INSIGHTS FOR RED HAT OPENSHIFT CONTAINER PLATFORM のインストール

この章では、Red Hat Insights for Red Hat OpenShift Container Platform を登録およびインストールす るための出発点とリソースを紹介します。

Red Hat Hybrid Cloud Console から Red Hat OpenShift v4.x クラスターをインストール、操作、アップ グレードできます。

Red Hat Insights for Red Hat OpenShift Container Platform の使用を開始するには、リモートヘルスモ ニタリングが現在も有効 (デフォルト設定) であり、Cost Management が設定されていることを確認す る必要があります。詳細は以下を参照してください。

- [リモートヘルスモニタリングについて](https://docs.openshift.com/container-platform/4.11/support/remote_health_monitoring/about-remote-health-monitoring.html)
- Cost Management [スタートガイド](https://access.redhat.com/documentation/ja-jp/cost_management_service/1-latest/html-single/getting_started_with_cost_management/index#doc-wrapper)

# <span id="page-11-0"></span>第5章 RED HAT INSIGHTS FOR THE ANSIBLE AUTOMATION PLATFORM のインストール

この章では、Red Hat Ansible Automation Platform を使用する Red Hat Enterprise Linux システムに Red Hat Insights を登録およびインストールするための出発点とリソースを紹介します。

Red Hat Ansible Automation を使用する RHEL システムに Red Hat Insights をインストールするには、 以下を参照してください。

- [Automation](https://www.redhat.com/en/resources/activate-automation-analytics-Insights-for-Ansible-datasheet) Analytics と Red Hat Insights for Red Hat Ansible Automation Platform を有効化す る方法
- Ansible Automation Platform [のアップグレードおよび移行ガイド](https://docs.ansible.com/automation-controller/latest/html/upgrade-migration-guide/index.html#ansible-automation-platform-upgrade-and-migration-guide)
- Automation Controller [クイックセットアップガイド](https://docs.ansible.com/automation-controller/latest/html/quickstart/index.html) v4.1.0
- [Automation](https://www.ansible.com/blog/getting-started-with-automation-analytics) Analytics の使用開始

#### 関連情報

- The Inside Playbook: Automation Analytics と Red Hat Insights [を有効化する方法](https://www.ansible.com/blog/activate-insights-for-ansible-automation-platform)  $\bullet$
- [Automation](https://www.ansible.com/products/automation-analytics/faq) Analytics Security and Data Handling FAQ

## RED HAT ドキュメントへのフィードバック (英語のみ)

<span id="page-12-0"></span>Red Hat ドキュメントに関するフィードバックをお寄せください。いただいたご要望に迅速に対応でき るよう、できるだけ詳細にご記入ください。

#### 前提条件

● Red Hat カスタマーポータルにログインしている。

#### 手順

フィードバックを送信するには、以下の手順を実施します。

- 1. [Create](https://issues.redhat.com/secure/CreateIssueDetails!init.jspa?pid=12333524&issuetype=1&priority=10300&description=URL where issue was found%3A%C2%A0%0A%0ADescription of issue%3A%C2%A0&components=12368952) Issue にアクセスします。
- 2. Summary テキストボックスに、問題または機能拡張に関する説明を入力します。
- 3. Description テキストボックスに、問題または機能拡張のご要望に関する詳細を入力します。
- 4. Reporter テキストボックスに、お客様のお名前を入力します。
- 5. Create ボタンをクリックします。

これによりドキュメントに関するチケットが作成され、適切なドキュメントチームに転送されます。 フィードバックの提供にご協力いただきありがとうございました。